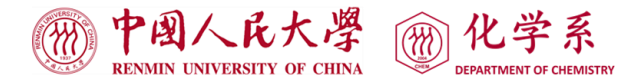

# **DSC 8000**(**PerkinElmer**)操作规程

**1.** 使用前需预约,未预约者不得使用仪器!

**2.** 开机即登记!

**3.** 测试中如遇异常状况,请及时联系仪器管理员或工程师,严禁擅自处理,以免损坏 设备!

**4.** 开机顺序:

(1) 打开氮气钢瓶的总阀, 调节减压阀压力为 0.3 MPa;

(2)打开电脑;

(3) 打开 DSC 主机电源, 打开"Pyris Manger", 并点击"DSC 8000"联机按钮, 等待大 约 10 s 时间, Pyris 主控程序自动打开;

(4) 打开机械制冷主机正面的开关,约 10 min 后, 机械制冷开始工作, 如仅进行常温 实验(50℃以上),可以不打开机械制冷。

## **5.** 编辑方法

点击 司 按钮进入方法编辑界面(如下图所示),可以编辑新的方法文件,也可以 打开一个已经存在的方法文件。方法编辑界面从左到右依次为样品信息设置页面

(Sample Info), 初始状态设置页面(Initial State), 程序控温设置页面(Program)以及 程序预览页面(View Program)。1027

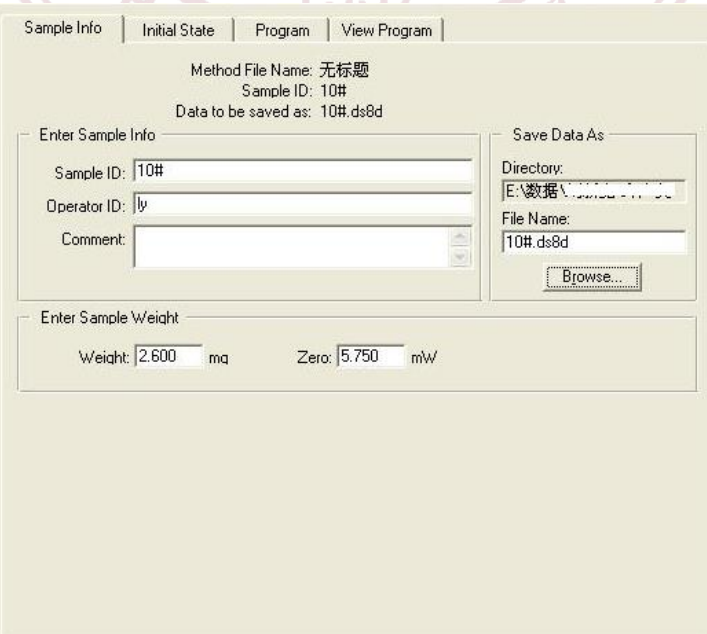

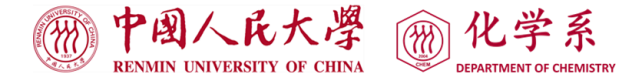

(1)样品信息页面,尽量完成所有的参数和文字的输入,包括:Sample ID、Operator ID、 Weight、File name、Browse;

(2) 初始状态设置页面, 设置起始温度, 同时, 如果选择了扣除基线功能, "Brown" 按钮将自动激活,可以选择所要扣除基线的名称以及存放位置,建议尽量选择实测的基 线数据来运行基线扣除实验;

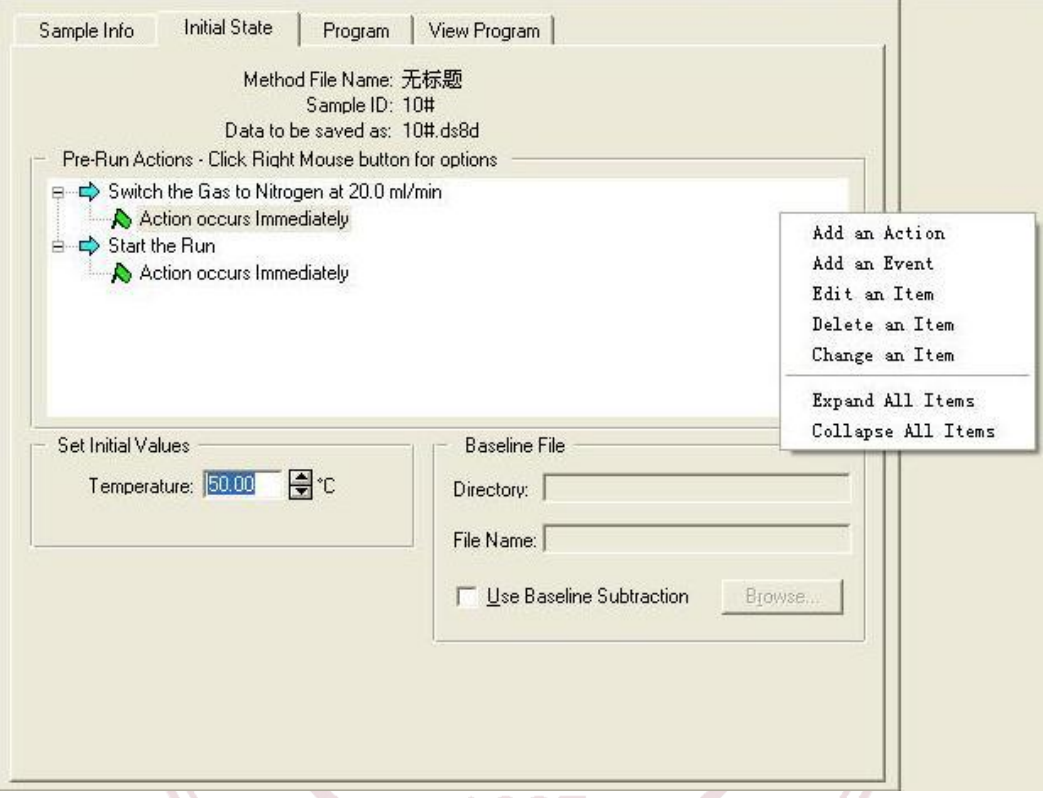

(3)程序设置页面主要进行温度程序的控制,包括温度范围,升温、降温、等温等过 程,变温速率等参数;

(4)程序预览页面要对所有的温度程序、步骤、动作等进行浏览和检查,一旦有不合 理之处,立即返回修改。

### **6.** 样品压制

 根据样品性质、性状选用合适的样品皿,注意保护压机,因为压机的不当使用可能 会造成不可逆损坏。

## **7.** 加样及数据采集

 样品压制好后,通过 DSC 主机面板上的"炉盖控制开关"或软件控制面板上的"炉盖 控制开关"按钮打开旋转滑盖,用吸力笔打开铂金炉盖,放入样品,避免用尖锐的镊子 触及炉子的底部,加样后关闭旋转滑盖,开始数据采集,结束后,取出待测样品和参比

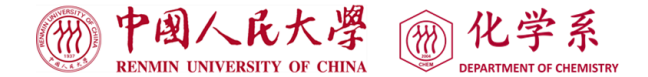

样品,盖上铂金炉盖,关闭旋转滑盖。

注意:(1)打开和关闭旋转滑需采取同一种方式;

 (2)待测样品置于左边炉子,参比样品置于右边炉子,左右两个铂金炉盖不可互 换位置;

(3)加样和取样温度应设为室温,以免损坏炉子和吸力笔;

(4)加样、取样时间最好不要超过 2 min,严禁将旋转滑盖长时间打开;

(5)废铝皿请置于专门容器中统一回收,请勿随意丢弃。

#### **8.** 数据分析

 Pyris 软件采用多线程技术,可以在进行数据采集的同时进行已有实验数据的分 析。

### **9.** 关机

 实验结束后,如打开了机械制冷,则应先关闭机械制冷,待系统温度恢复至室温 时,再关闭软件及 DSC 电源及软件,最后关闭氮气总阀,旋开减压阀。

## **10.** 实验中应注意的一些问题

(1)实验中,如果选择铝皿为样品皿,则实验中的最高许可温度不要超过 550 ° C;

(2)做样品前,应对样品的性质有大概的了解,比如特征转变温度大概在什么范 围,与样品皿是否发生反应,扫描过程中是否会有有毒气体逸出等。对于未知样品, 在扫描前应采取保守的态度,能不做到高温的尽量避免温度升得太高,一般仔细摸索 3~5 次后才进行实验比较稳妥。否则,过高的温度将可能导致样品的分解、蒸发、炭化等污 染炉子的事件发生。通常,DSC 是不用于进行分解实验的;

 (3)仪器运行时应避免仪器周围有明显的震动,严禁打开上盖,轻微地碰及仪器前 部就会在 DSC 热流曲线上产生明显的峰谷。不要在采集数据的过程中调整样品净化气 体的流量,因为气体流量的轻微改变就会对 DSC 热流曲线产生明显的影响;

(4)使用中关注气体钢瓶压力,如气体用完请及时告知;

(5)其他未标注事项,可参阅 DSC 8000/8500 实用培训教程;

 (6)仪器设备的高效正常运转需要大家的共同维护,实验结束后,整理个人物品, 清理实验台面。

3